2012-07-14 - Jörg Sigle - www.jsigle.com - info@jsigle.com

## **Elexis: Wie man manuell ein aktualisiertes plugin installiert**

## **Hintergrund**

In 07/2012 hörte die Adress-Suche in Elexis auf zu funktionieren, weil die Struktur der verwendeten WWW-Site tel.local.ch bzw. weisseseiten.ch von deren Anbieter verändert wurde.

Wie schon 2010 habe ich kurzfristig das Plugin überarbeitet; die neue Version werde ich auf meiner eigenen Site www.jsigle.com im Bereich für Elexis zum Download bereitstellen.

Die Verwendung erfolgt auf eigenes Risiko und ohne irgendwelche Zusicherungen.

Hier die Anleitung, wie man die neue Version installiert - sie richtet sich an Nutzer, die im Umgang mit ihrem System ausreichend vertraut sind.

## **Erforderliche Schritte**

Die nachfolgende Anleitung enthält Pfadnamen eines Windows 7 64-Bit Systems. Diese können bei Ihnen auch abweichen.

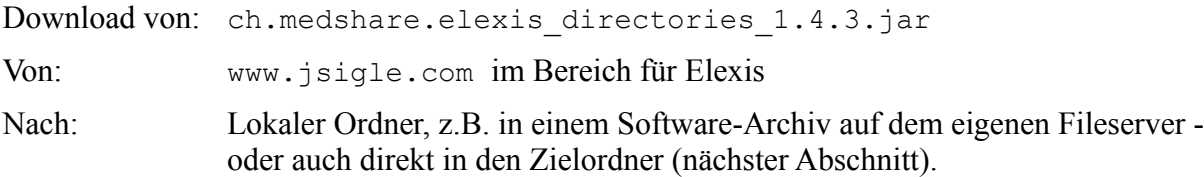

Kopieren oder verschieben dieser Plugin-Datei in den Elexis-Plugins-Ordner nach: C:\Program Files (x86)\Elexis\win32.win32.x86\elexis\plugins

Die frühere Version des Plugins mit dem Namen ... 1.4.1.jar kann dort verbleiben, oder auch wegarchiviert werden.

Aktualisieren der Konfigurationsdatei config.ini im Ordner: C:\Program Files (x86)\Elexis\win32.win32.x86\elexis\configuration

Diese enthält den Dateinamen des Plugins; der ist von 1.4.1 nach 1.4.3 zu ändern:

- Öffnen der Datei mit dem Windows Texteditor notepad
- Bearbeiten Suchen z.B. nach directories
- Ändern der letzten Ziffern 1.4.1 nach 1.4.3
- Datei speichern
- Editor schliessen

Anschliessend Elexis starten.

Wenn das Plugin nicht automatisch am selben Platz wie die frühere Version erscheint, können Sie es über das Menü Fenster - Ansicht - Other... als "Adress-Suche js" suchen und öffnen.

Falls (bei mehreren Update-Versuchen mit dem selben Dateinamen) das neue Plugin nicht erscheint, können Sie auch Elexis beenden und alle Ordner *ausser* .settings unter

C:\Benutzer\praxis\.eclipse\1466259453\configuration (oder ähnlich) löschen.

Einige Screenshots zur Orientierung auf den folgenden Seiten.

## Viel Erfolg - Jörg Sigle

|                                                                                                    |                  |                     |       |  |  |   | $\Box$ $\Box$    | $\mathbf{x}$ |
|----------------------------------------------------------------------------------------------------|------------------|---------------------|-------|--|--|---|------------------|--------------|
| $+$<br>> Netzwerk > server > praxis > ressourcen > software-archiv > 20120713-medshare-directories-js-update<br>÷ |                  |                     |       |  |  |   | 20120713-medsh p |              |
| Bearbeiten<br>Ansicht Extras ?<br>Datei                                                                           |                  |                     |       |  |  |   |                  |              |
| $\frac{d}{dx}$ Offnen $\blacktriangledown$<br>Organisieren v<br>Brennen<br>Neuer Ordner                           |                  |                     |       |  |  | 睚 |                  |              |
| ×<br>Name                                                                                                    | Anderungsdatum   | Typ                 | Größe |  |  |   |                  |              |
| ch.medshare.elexis_directories_1.4.3.jar<br>$\frac{1}{2}$                                                         | 14.07.2012 02:33 | Executable Jar File | 33 KB |  |  |   |                  |              |
|                                                                                                    |                  |                     |       |  |  |   |                  |              |
|                                                                                                    |                  |                     |       |  |  |   |                  |              |
|                                                                                                    |                  |                     |       |  |  |   |                  |              |

Das heruntergeladene neue Plugin

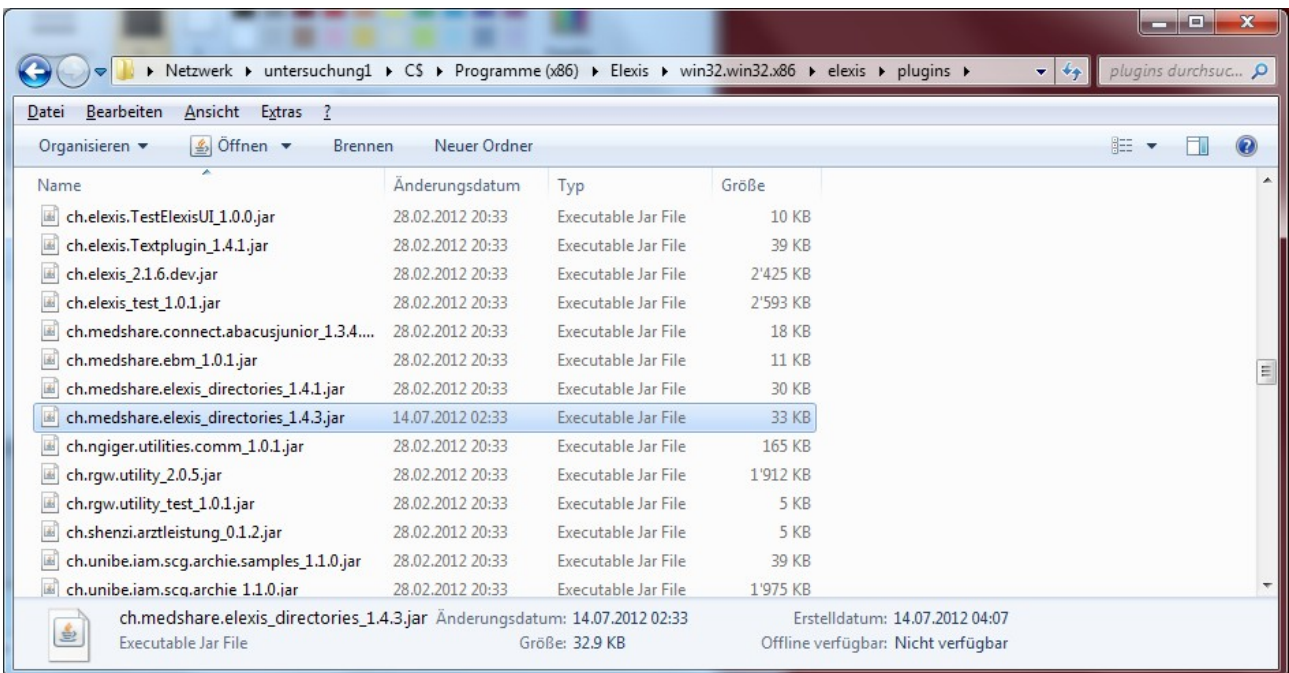

In den Ordner plugins der verwendeten Elexis-Installation legen (ggf. auf mehreren Rechnern)

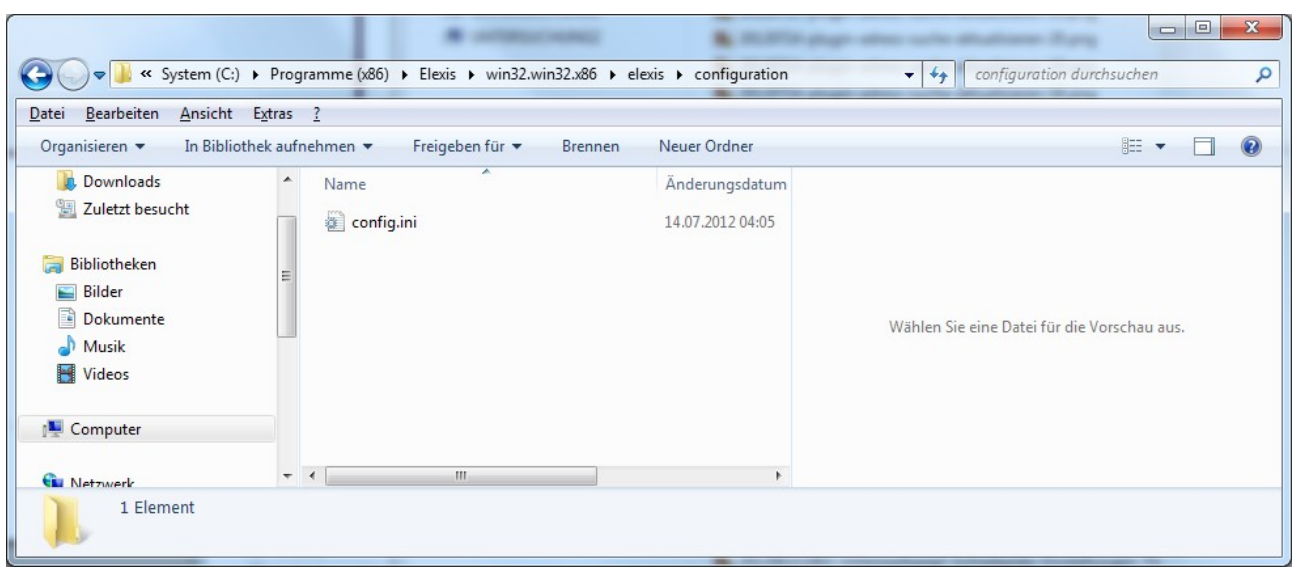

In dieser Datei...

...den Dateinamen *vorsichtig* von ...1.4.1.jar nach ...1.4.3.jar ändern (dafür mit dem Windows Editor / notepad öffnen, dann ggf. Bearbeiten - Suchen wählen):

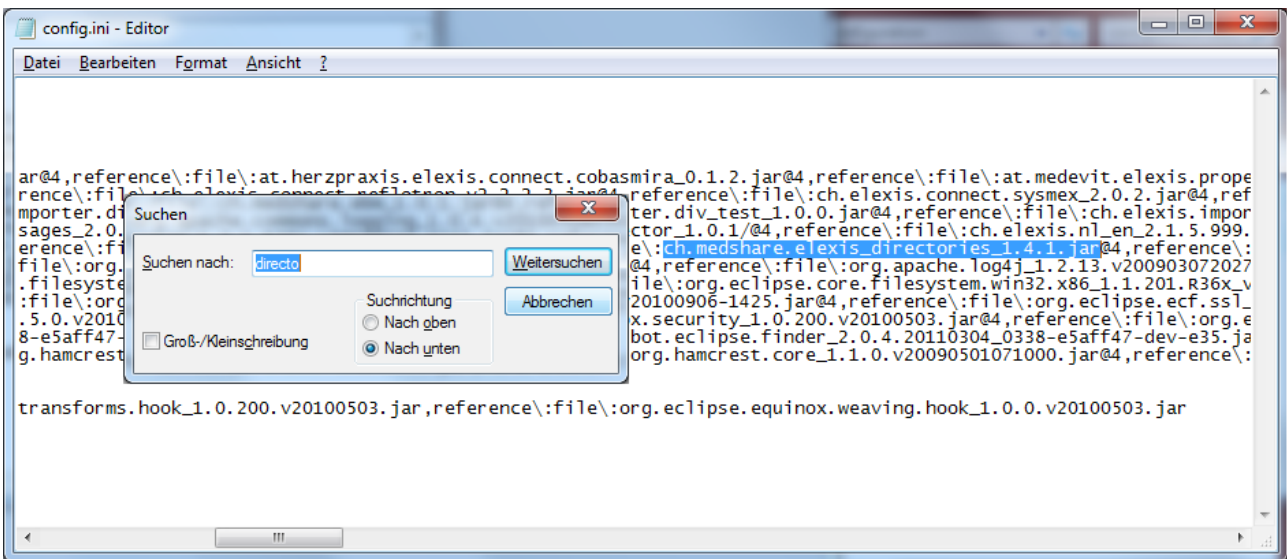

Dann die Datei speichern, und Elexis auf diesem Rechner neu starten.

Falls das neue Plugin nicht automatisch sichtbar wird, kann man es manuell öffnen (dann anschliessend auch das Perspektiven-Layout speichern, siehe Elexis Einführung):

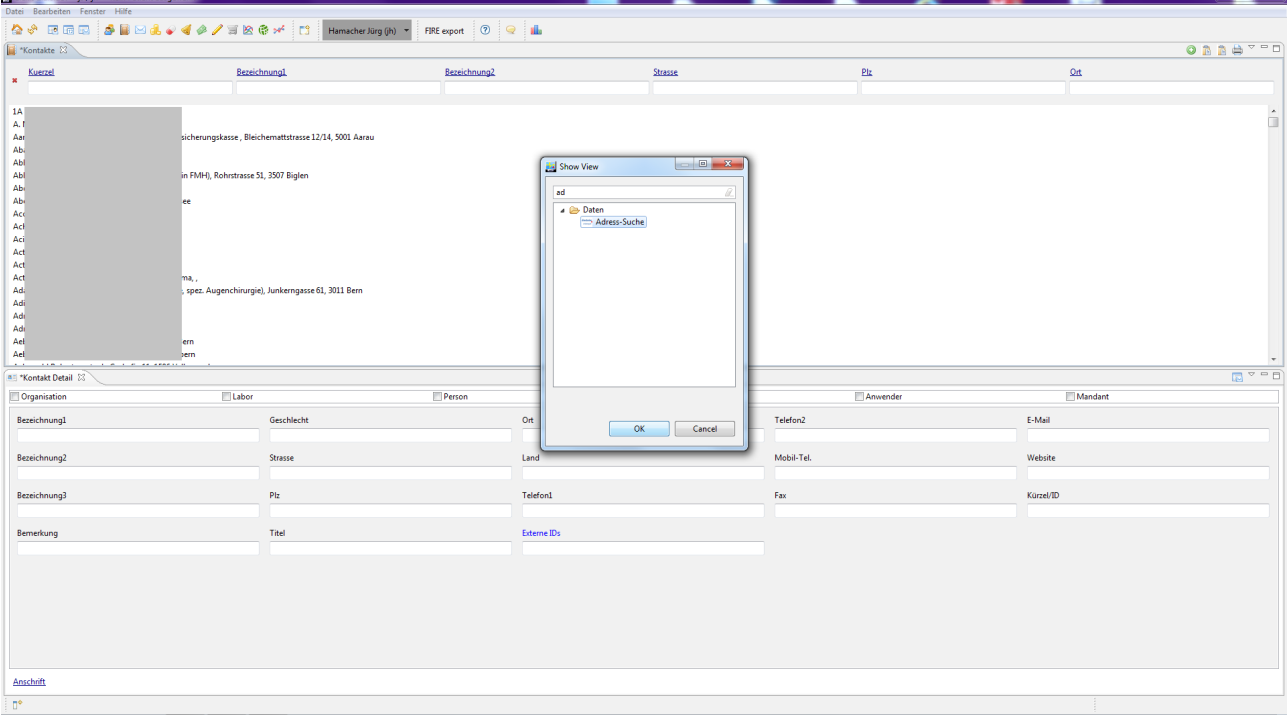

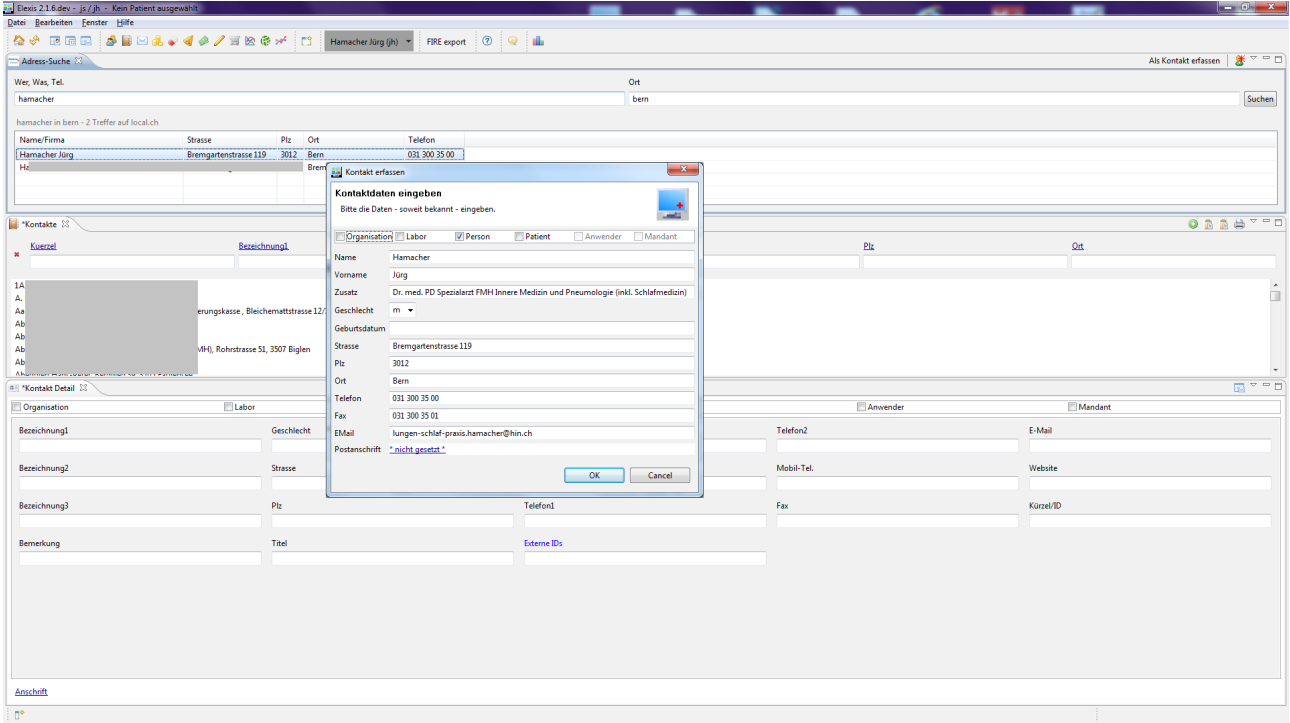

Falls Titel unerwünscht unter "Zusatz" landen, diese bitte (im Fenster, was hier hinter dem Dialog gezeigt wird) aus dem Feild "Zusatz" herausschneiden und in das Feld "Titel" verschieben.

Wir führen (IRR) FMH-Bezeichnungen etc. in "Zusatz" und die Titel eben in "Titel".

Die Auswertungsfunktionen des aktualisierten Plugins wurden in Details nochmals gegenüber der letzten Version verbessert, z.B. zur Verarbeitung der e-Mail-Adresse. Auch in der letzten Fassung hatte ich schon das Putzen überzähliger Leerzeichen etc. implementiert.

Wenn das neue Adress-Plugin nicht erscheint und auch über das Ansichten/Views-Menü nicht zu finden ist, oder falls eine ältere Version mit dem gleichen Dateinamen persistieren sollte:

Entweder Elexis z.B. aus cmd bzw. command mit dem Parameter -clean starten:

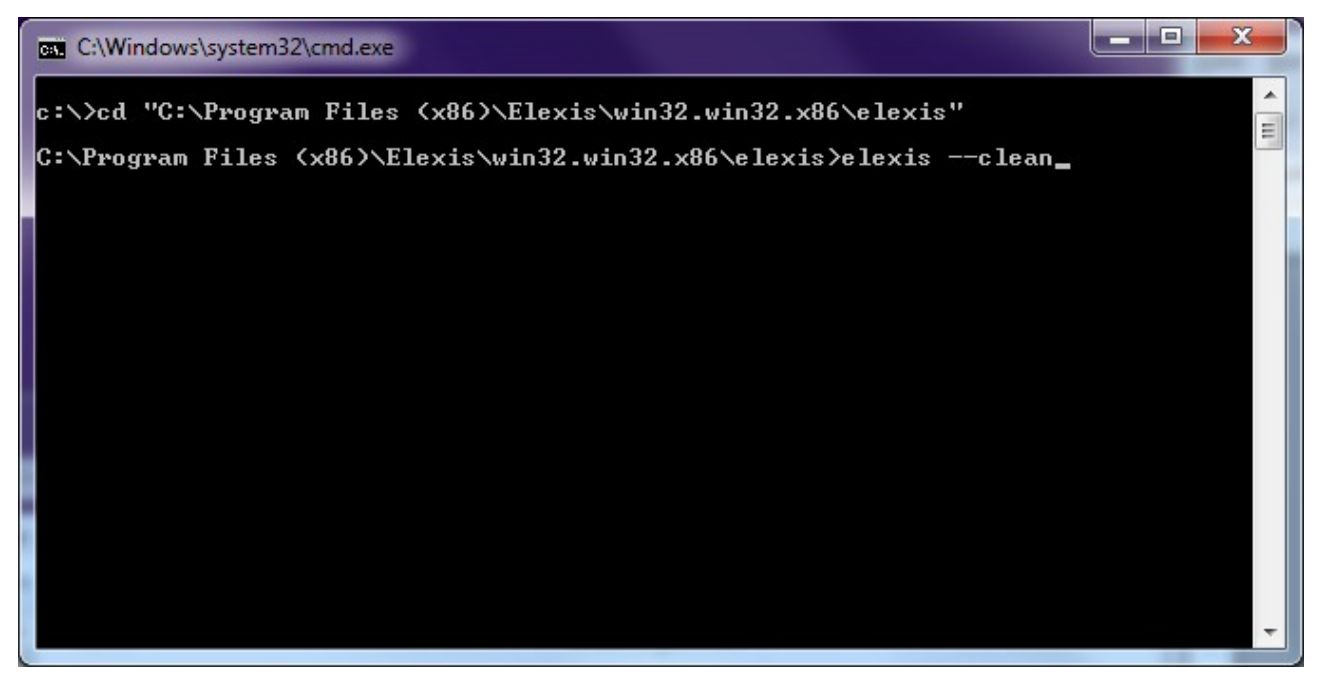

(etwa) hier alle Ordner löschen, ausser (!) .settings

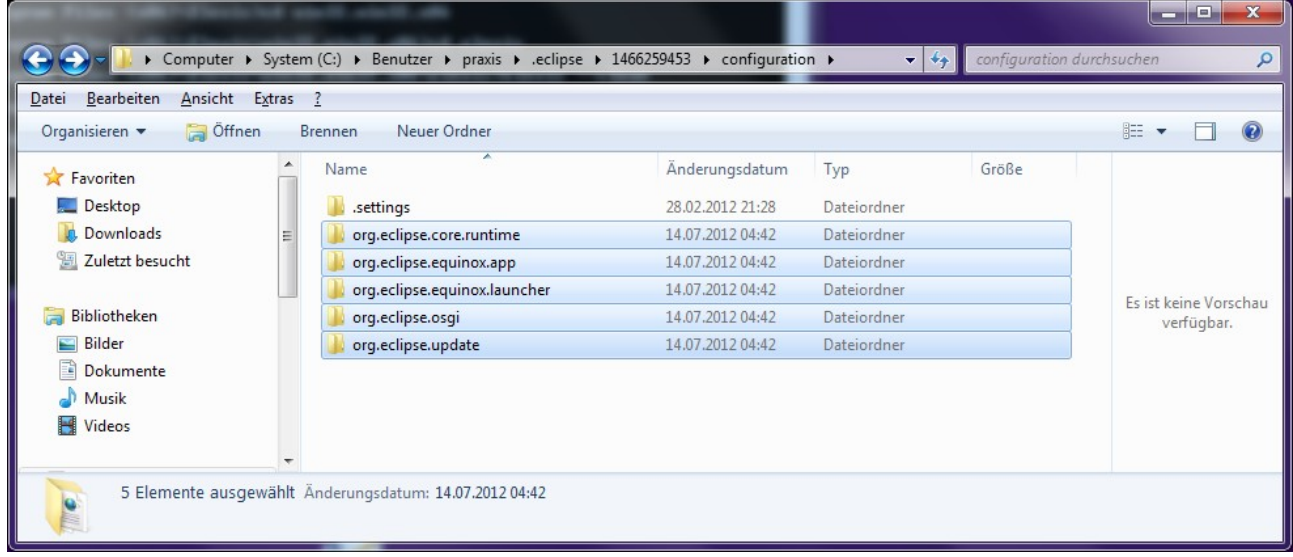

Dann Elexis nochmals starten.

(Ende der Datei)